## **Poster Submission Instructions**

- 1. 1. Go to the Print Center Forms page click on ST. OLAF LOGIN
- 2. Choose Banners and Wide Format at the bottom of the page

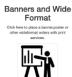

- 3. Fill out the form with information below.
- Job Name: Class & Last Name (Psych 230 Frandrup)
- Department: Psychology
- Account Code: **000-0001** (cash payment you will not be charged)
- 4 digit Sub Account: Leave blank
- Date Needed: Friday, May 12th
- Quantity: 1
- browse to find file → Add → Select → Upload → Select
- B/W or Color: Color
- Ink & Resolution: StandardSelect Media: Matt Standard
- Original Size: 48x36 (should auto populate)
- Continue
- Check the "I Agree" box
- Submit
- You will be emailed when your poster is ready to be picked up

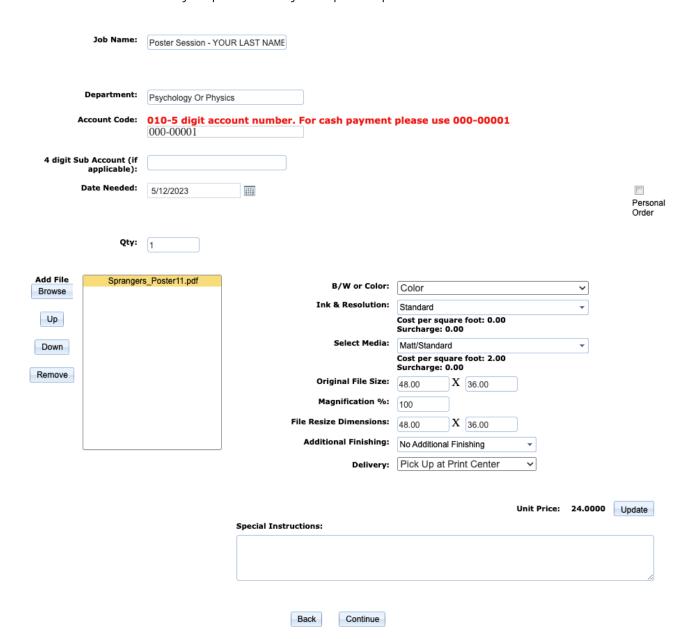